**My Custom Computer Crack Torrent**

# [Download](http://evacdir.com/cppweb/ZG93bmxvYWR8NDRFTjJaaVozeDhNVFkxTkRVeU1qRXhNSHg4TWpVNU1IeDhLRTBwSUZkdmNtUndjbVZ6Y3lCYldFMU1VbEJESUZZeUlGQkVSbDA/orexi/curiouser/lima/TXkgQ3VzdG9tIENvbXB1dGVyTXk.ethanolamine.qualities/)

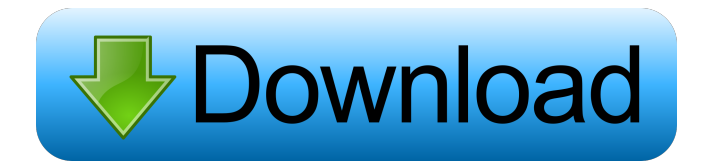

#### **My Custom Computer Crack + Activation Free (Updated 2022)**

For more than 20 years, the Custom Computers library of Control Panel enhancements has been a renowned resource for a variety of computer users. Making use of thousands of computer products, our team of creators has compiled a carefully selected list of utilities designed to enhance the usability of each platform. Our selection includes products for Windows, Apple, Unix, Linux, and even Android. The Custom Computers collection of utilities is a leading resource for anyone who is looking to make their computer more personal or unique. My Custom Computer for Windows has been downloaded by over 50,000 users and counting. My Custom Computer on Windows® 7, 8, Vista, XP, 2000 and ME, GNU/Linux and Mac OS X. What's new in version 1.2 Added instructions for Wi-Fi Wizard. Added instructions for Microsoft Office 2007. Added instructions for iTunes and Adobe Photoshop Elements. Fixed a typo in the instructions for Apple's Mac OS X® Lion. For more than 20 years, the Custom Computers library of Control Panel enhancements has been a renowned resource for a variety of computer users. Making use of thousands of computer products, our team of creators has compiled a carefully selected list of utilities designed to enhance the usability of each platform. Our selection includes products for Windows, Apple, Unix, Linux, and even Android. The Custom Computers collection of utilities is a leading resource for anyone who is looking to make their computer more personal or unique. My Custom Computer for Windows® 7, 8, Vista, XP, 2000 and ME, GNU/Linux and Mac OS X. What's new in version 1.1 Added instructions for Apple's Mac OS X® Lion and Intel® Core 2 Duo. Added instructions for Microsoft Internet Explorer 7. Fixed a typo in the instructions for Microsoft Office 2007. For more than 20 years, the Custom Computers library of Control Panel enhancements has been a renowned resource for a variety of computer users. Making use of thousands of computer products, our team of creators has compiled a carefully selected list of utilities designed to enhance the usability of each platform. Our selection includes products for Windows, Apple, Unix, Linux, and even Android. The Custom Computers collection of utilities is a leading resource for anyone who is looking to make their computer more personal or unique. My Custom Computer for Windows® 7, 8, Vista, XP, 2000 and ME, GNU/Linux and Mac OS X.

#### **My Custom Computer Crack+ License Keygen Download 2022 [New]**

KeyMACRO is an easy-to-use tool for automating repetitive tasks. Save your time and increase your productivity using its set of functions that assist you in removing unwanted traces and changes in the registry. KeyMACRO allows you to quickly and easily perform the following functions: - Quickly restore the registry. - Quickly restore Microsoft Office files. - Quickly restore IE favorites. - Quickly remove unwanted taskbar apps. - Quickly remove Start menu apps. - Quickly remove Network places. - Quickly remove My Computer

shortcuts. - Quickly remove Windows Favorites. - Quickly remove Taskbar. - Quickly remove Start menu. - Quickly remove recently used documents. - Quickly remove the Recycle Bin. - Quickly restore.ini and.ini files. - Quickly restore Windows Control Panel applets. - Quickly restore Internet Explorer favorites. - Quickly restore Windows Explorer properties. - Quickly restore Windows search engines. - Quickly restore Internet Explorer URLs. - Quickly restore Start Menu. - Quickly restore System tray. - Quickly restore Desktop. - Quickly restore Windows settings. - Quickly restore Windows startup items. - Quickly restore links to My Computer. - Quickly restore links to Recycle Bin. - Quickly remove user configuration. - Quickly remove applications from the start menu. - Quickly remove shortcuts to My Computer. - Quickly remove shortcuts to Computer folder. - Quickly remove shortcuts to Recycle Bin. - Quickly remove shortcuts to Recycle Bin on Desktop. - Quickly remove all programs shortcuts from the start menu. - Quickly remove all programs shortcuts from the start menu on Desktop. - Quickly restore Internet Explorer favorites. - Quickly restore Windows Favorites. - Quickly restore Internet Explorer favorites. - Quickly restore Internet Explorer favorites. - Quickly restore Internet Explorer favorites. - Quickly restore Windows search engines. - Quickly restore Internet Explorer URLs. - Quickly restore Internet Explorer favorites. - Quickly restore Windows Explorer properties. - Quickly restore Internet Explorer favorites. - Quickly restore the Recycle Bin. - Quickly restore My Computer links. - Quickly restore Start menu links. - Quickly restore the Recycle Bin on Desktop. - Quickly restore My Computer shortcuts. 77a5ca646e

### **My Custom Computer For PC**

(...) ... it's the turn of the Computers Troubleshooter. It's a simple tool that comes with a series of utilities that allows you to fix problems with your desktop PCs without bothering with third-party software. How to use the software It doesn't have a simple interface, but it doesn't require any knowledge. Instead, it's all about tools and wizards. The different categories allow you to choose and launch only the program you need. For instance, you can open the Troubleshooter from its dedicated shortcut or launch the program directly from your taskbar. The utility comes with a couple of utilities and wizards that allow you to manage your computer's performance and settings, access your registry, and fix hardware and software errors. Choose your favorite part The Program Settings utility can be launched from the Start menu, whereas the other utilities can be launched from the taskbar. The first step involves choosing the component you need to fix. For instance, if you have a system freeze, it means that Windows hasn't updated properly. You can choose to repair the system, or add/remove new programs. In this case, you should select Windows Update, and then click to the "Options" button. If you have a hardware problem, you can access and fix your PC's hardware through the Hardware Repair utility. It's located on the settings section. If the program crashes or hangs, you can switch to the Troubleshooting utility and, from there, use the "Enable Debugging" button to launch the necessary debuggers. If your PC has a hard disk issue, you can use the Disk Defrag utility to optimize the computer's file system. In case of a system error, you should use the Diagnostic Tools utility to fix the problem. And if the problem is a software one, you can use the File System Check utility to repair the damaged system files. Before proceeding any further, you should know that the software is a freeware and it doesn't require installation. The software is available at: Note: the tool has been updated on March 29, 2018 and is now fully compatible with Windows 10. ... it's the turn of the Computers Troubleshooter. It's a simple tool that comes with a series of utilities that allows you to fix problems with your desktop PCs without bothering with third-party software. How to use the software It doesn't have

## **What's New In My Custom Computer?**

My Custom Computer is a lightweight and portable application that gives you the possibility to hide any built-in Windows features from My Computer, such as Administrative Tools, Scheduled Tasks, Network Connections, Recycle Bin, and Internet Explorer. Advertisement Your browser does not support playing this file. Time to revive a computer is few minutes and for users there is a plenty of programs. In My Custom Computer you can: - Easily hide or show any of the built-in Windows features from the My Computer screen; - Make your computer's appearance better and easier on the eye; - Make your computer accessible from anywhere; - Create a hidden file system; - Lock all important folders, such as the Recycle Bin, User Profile, Temporary Internet Files, Fonts, Downloads and Start Menu; - Remove folders from the Recycle Bin and create a hidden file system; - Hide and unhide administrative tools such as the Computer Management tool and the Recycle Bin properties; - Hide and unhide built-in features such as Disk Defragmenter, Resource Monitor, Scheduled Tasks and Recycle Bin; - Quickly locate any file on the hard drive; - Create a hidden FTP server; - Create a hidden folder system with unlimited space. - Improve the computer's startup time; - Disable almost any service; - Enable or disable your printer; - Easily unblock your firewall and antivirus software. - Hide or unhide the Windows interface elements. - Create a hidden shareable folder system. - Enable or disable software. - Create a hidden desktop folder to mount a drive; - Hide and unhide the Start Menu and Taskbar; - Create a hidden shortcut to your desktop; - Quickly remove, activate or repair your modem and switch your Ethernet adapter between several modes. - Quickly locate, access, copy, move, rename, edit and create new files and folders. - Hide all kinds of Explorer Windows. - Create and hide multiple sub-folders. - Remove all kinds of shortcuts from your desktop. - Quickly remove, activate or repair your Ethernet adapter. - Create and hide multiple Explorer Windows. - Hide and unhide any folder, including the Recycle Bin. - Create a folder on the hard drive. - Create a hidden file on the hard drive. - Create a file on the hard drive. - Create a folder on the hard drive. - Create a virtual folder. - Turn on and off any program on the computer. - Hide any kind of shortcut from the desktop. - Hide all kinds of Explorer windows. - Easily create and create hidden files on the hard drive. - Easily create and create hidden folders. - Create a virtual desktop shortcut. - Create a virtual folder on the virtual desktop

## **System Requirements For My Custom Computer:**

• Windows® 7 or later and macOS® 10.9 or later. • macOS 10.13 High Sierra or later, macOS 10.12 Sierra or later (Requires third-party authentication software; this game will not function properly without it.) Windows User Manual Features • A True Battle™ experience with unique battle skills and the "Overdrive" function. • A new way to control the battle that makes a huge impact on gameplay. • A very original combination of online and offline multiplayer modes. •

[https://bestrest.rest/wp-content/uploads/2022/06/Web\\_Album\\_Generator.pdf](https://bestrest.rest/wp-content/uploads/2022/06/Web_Album_Generator.pdf) <http://www.prokaivos.fi/wp-content/uploads/DLLHelper.pdf> <https://fystop.fi/home-inventory-pro-crack-pc-windows-latest/> <https://thehomeofheroes.org/bbsak-crack/> <https://www.goldenglowyoga.ie/wp-content/uploads/2022/06/Archiver.pdf> <https://thetopteninfo.com/wp-content/uploads/2022/06/ellkalp.pdf> <http://coreelevation.com/?p=2108> <http://www.advisortic.com/?p=23602> <https://www.club-devigo.fr/wp-content/uploads/Fairmat.pdf> <https://www.waefler-hufbeschlag.ch/wp-content/uploads/2022/06/Cognician.pdf>